## 設計図書の閲覧方法について

- 設計図書の閲覧は、「入札情報公開サービス」での閲覧となります。
- 「入札情報公開サービス」で設計図書を閲覧するためには、パスワードが必要です。 指名競争入札 → 指名通知書に記載 事後審査型条件付一般競争入札 → 入札公告に記載
- 設計図書の閲覧方法は次のとおりです。

データ容量が15MB以下 → 9ページ目で取得 データ容量が15MBを超過 → 10ページ目以降の作業が必要

(15MB以下の場合はzipファイル、15MBを超過する場合はExcelファイルが添付されています。)

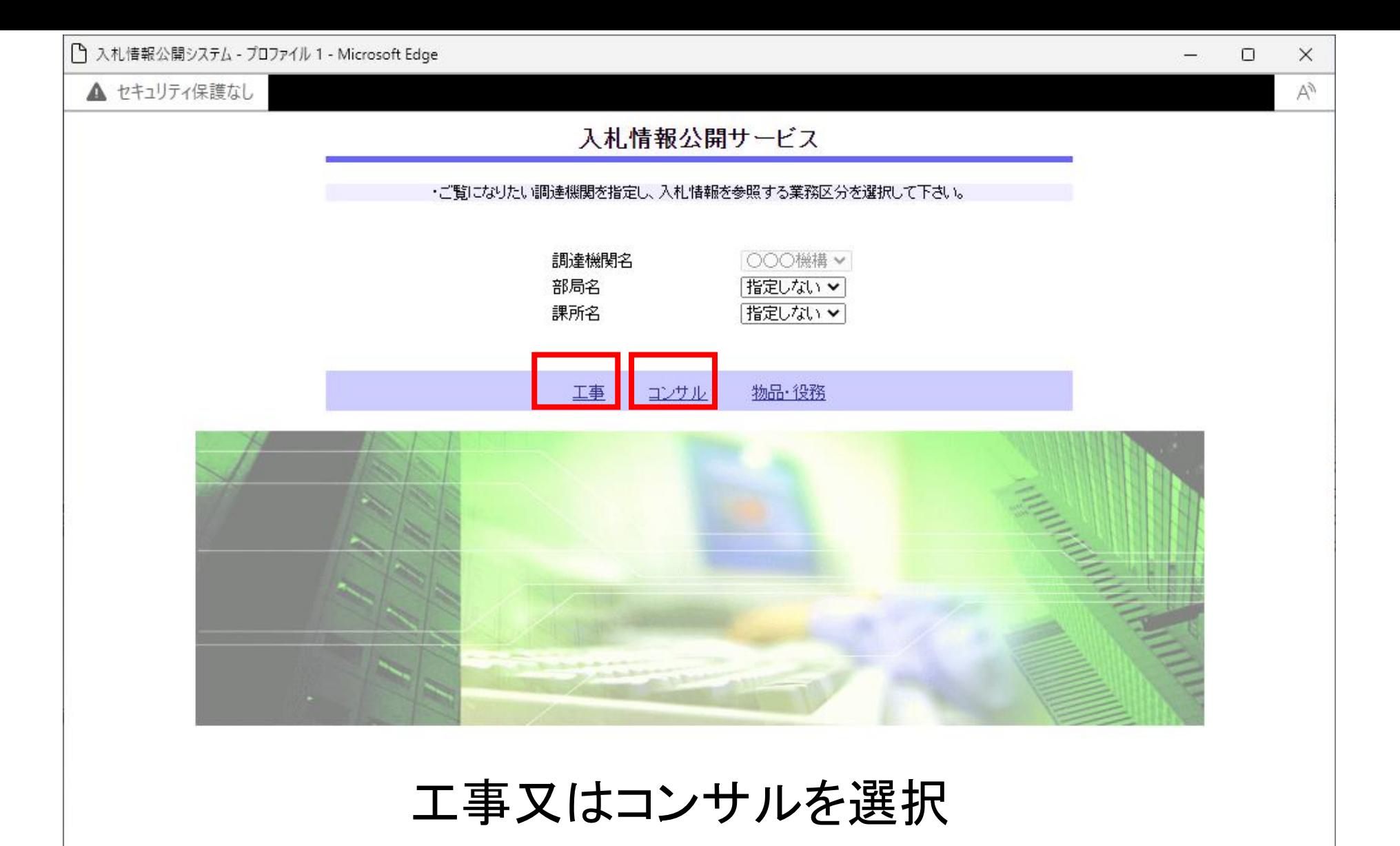

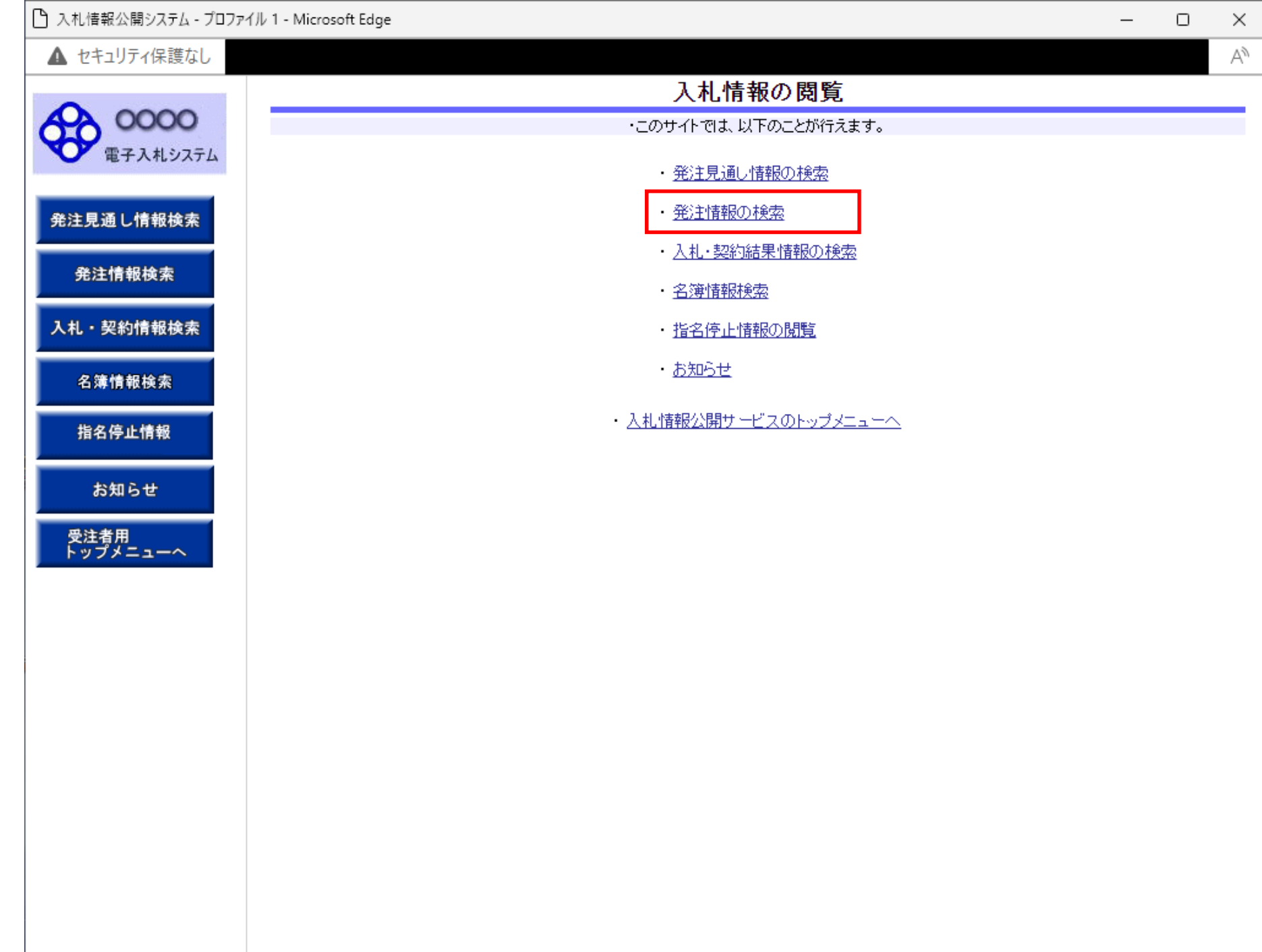

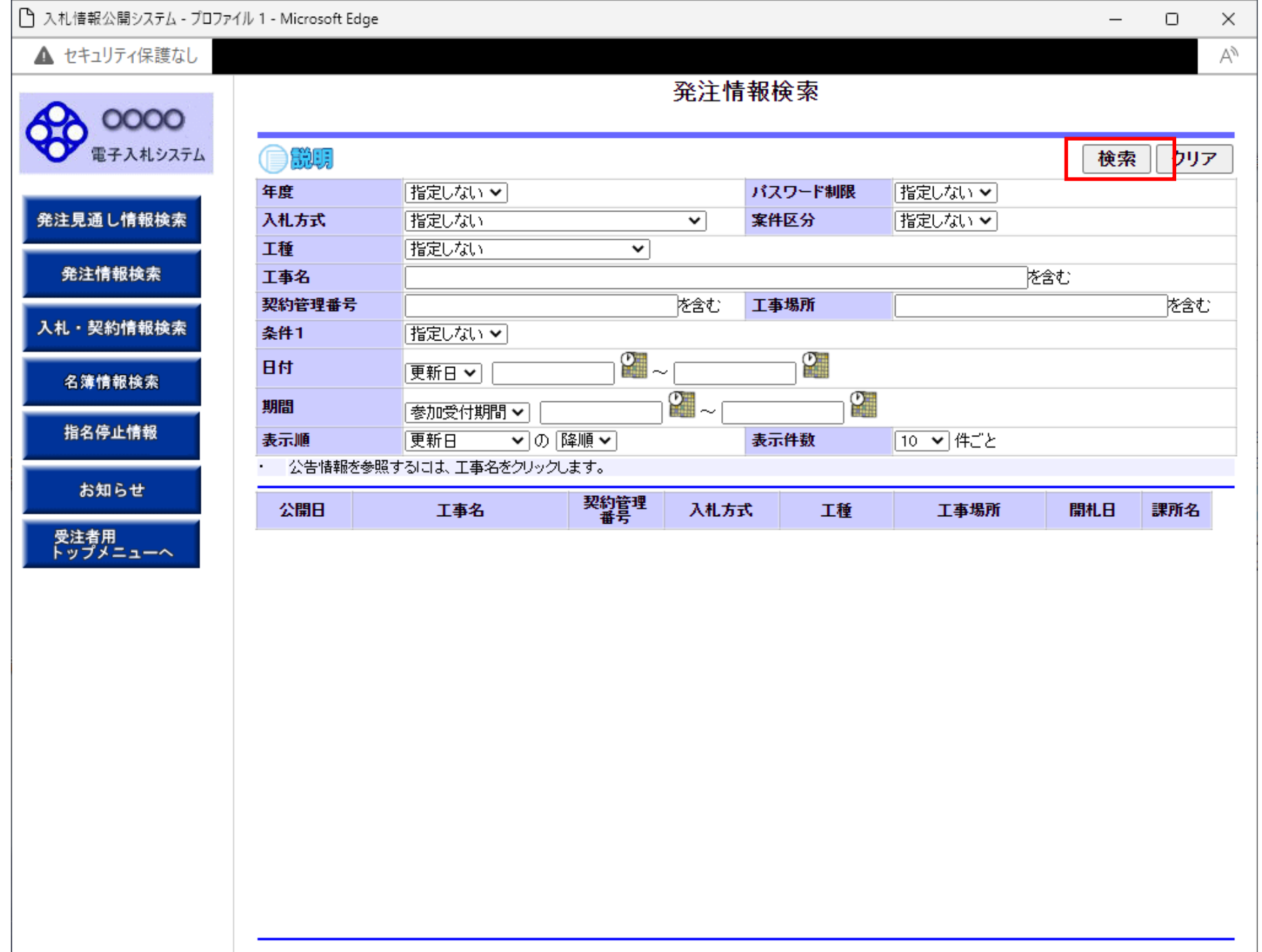

 $\overline{4}$ 

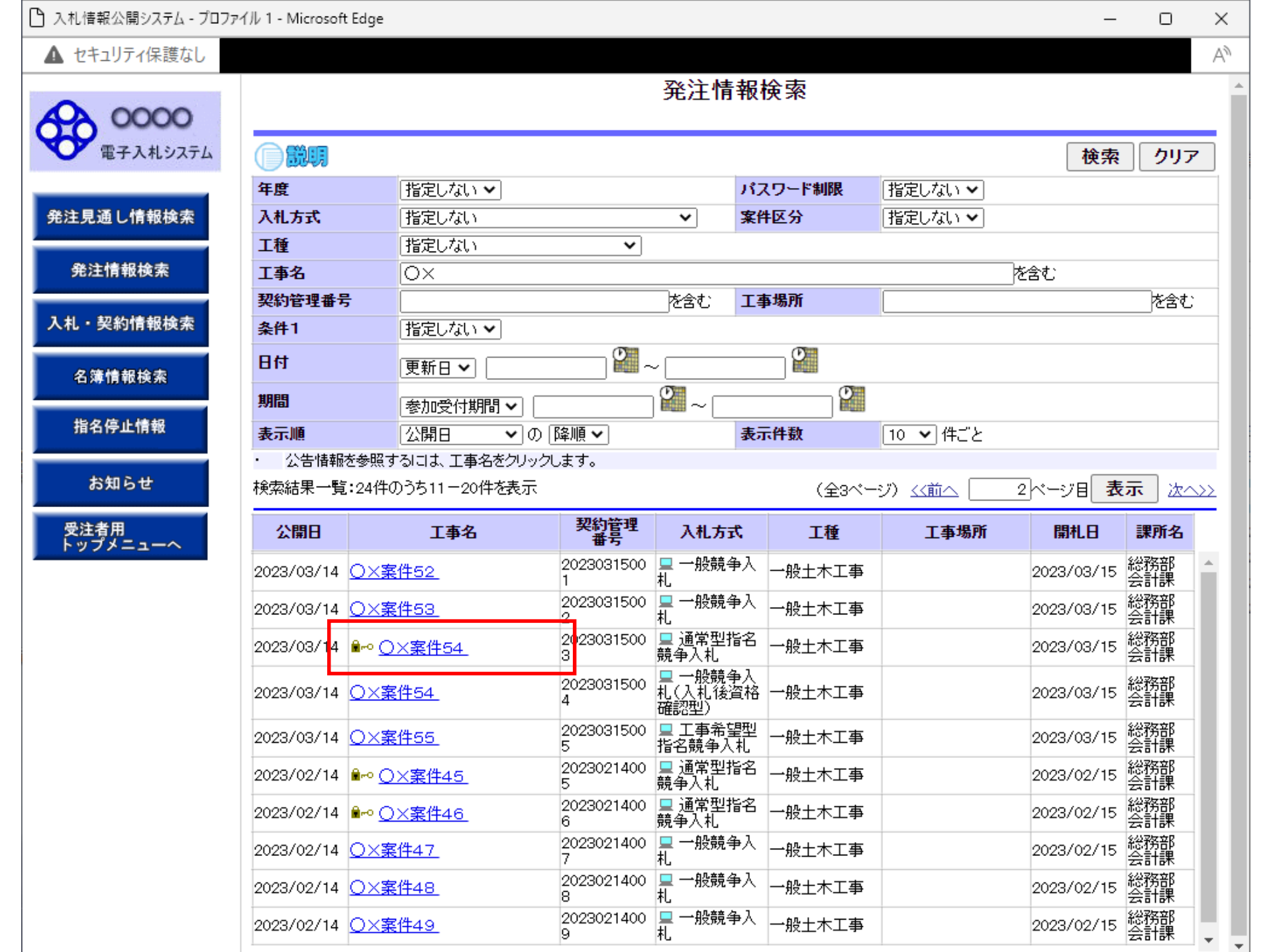

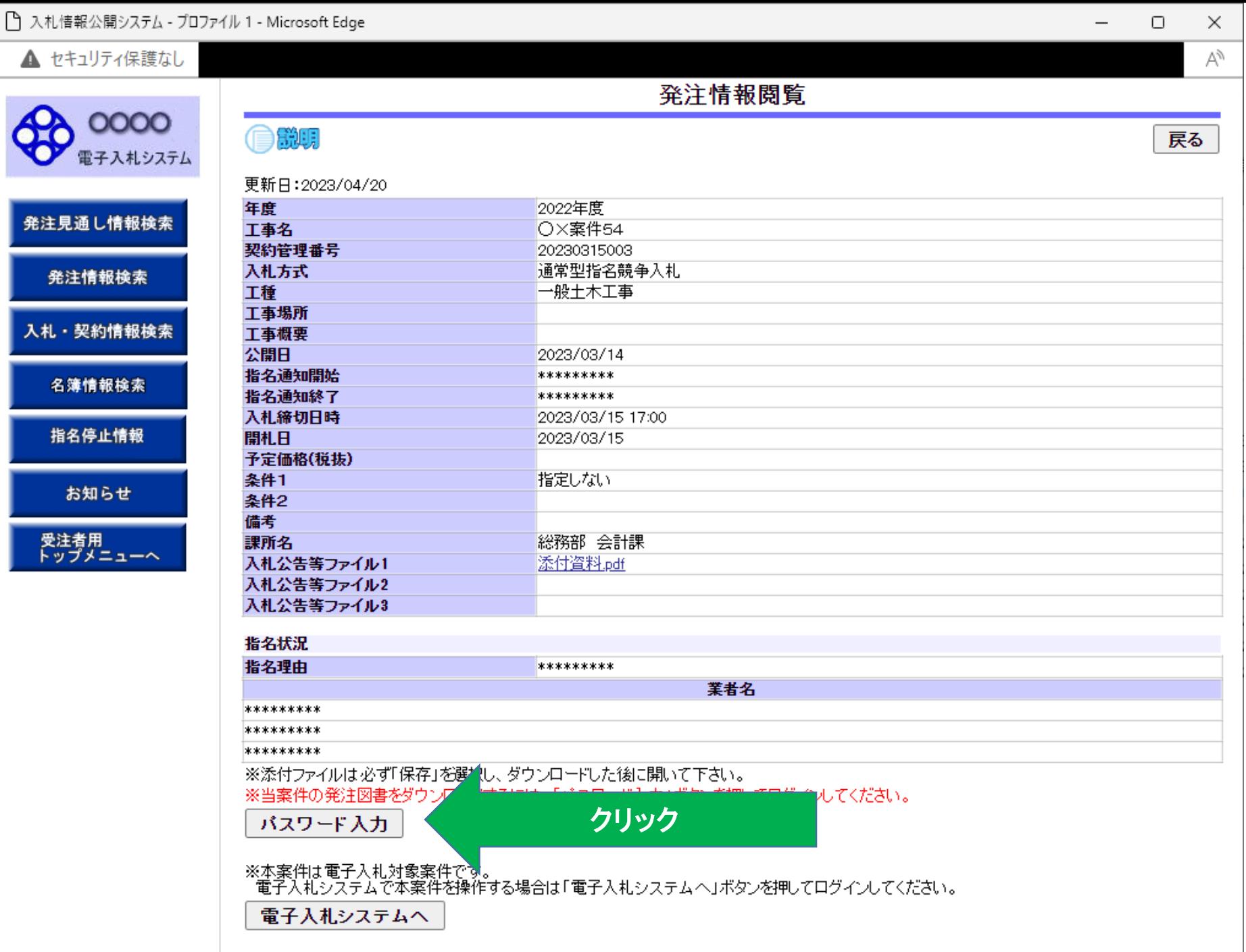

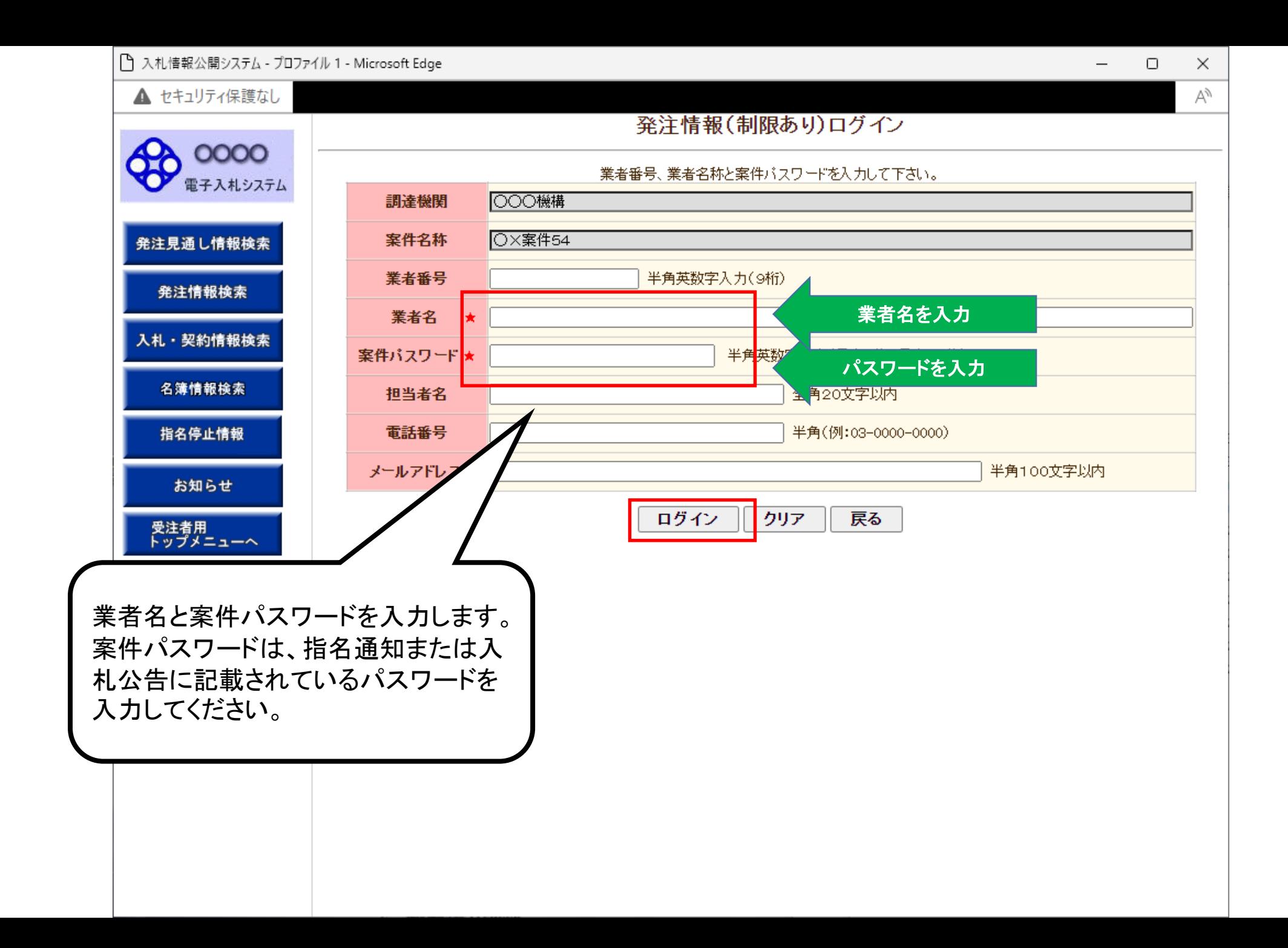

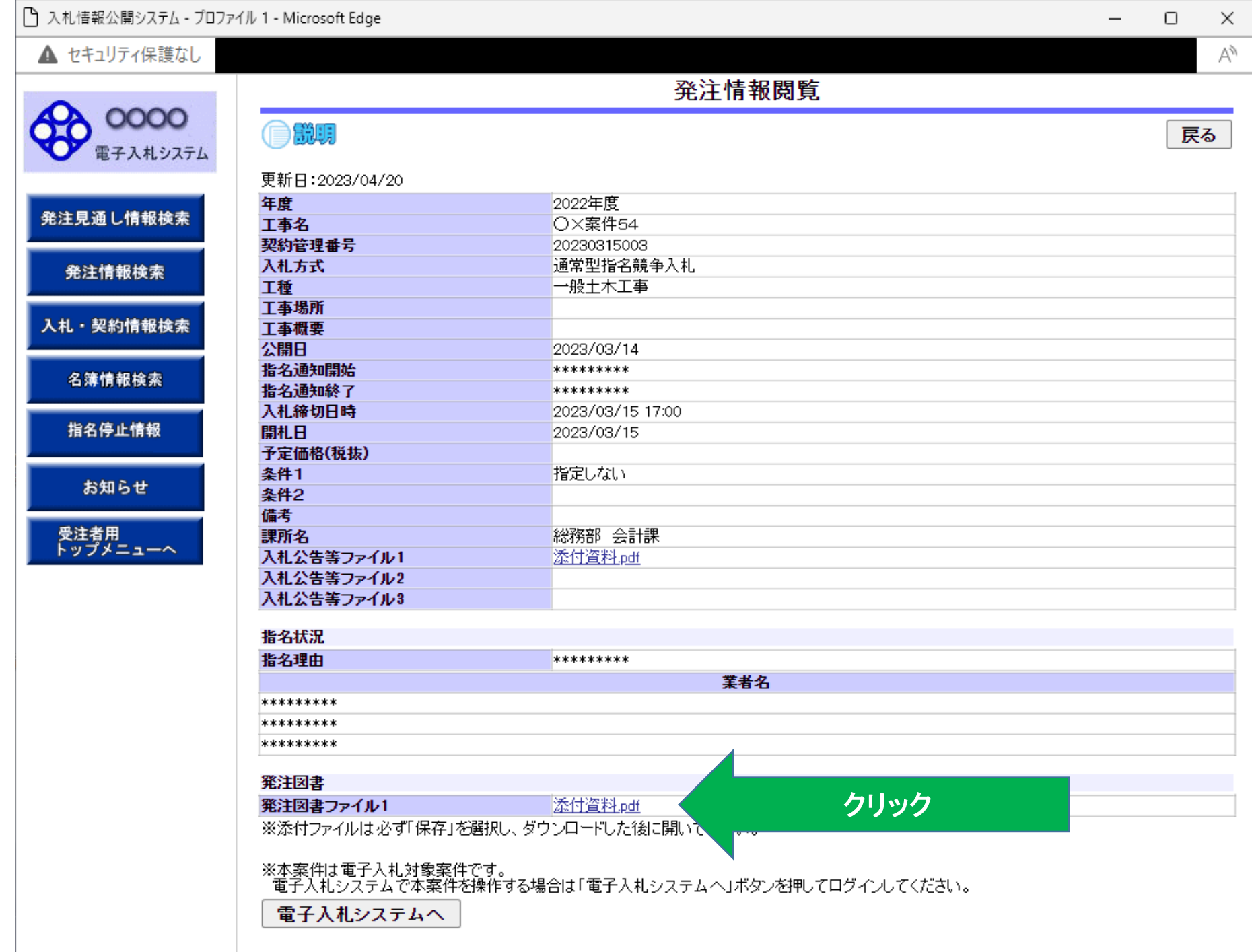

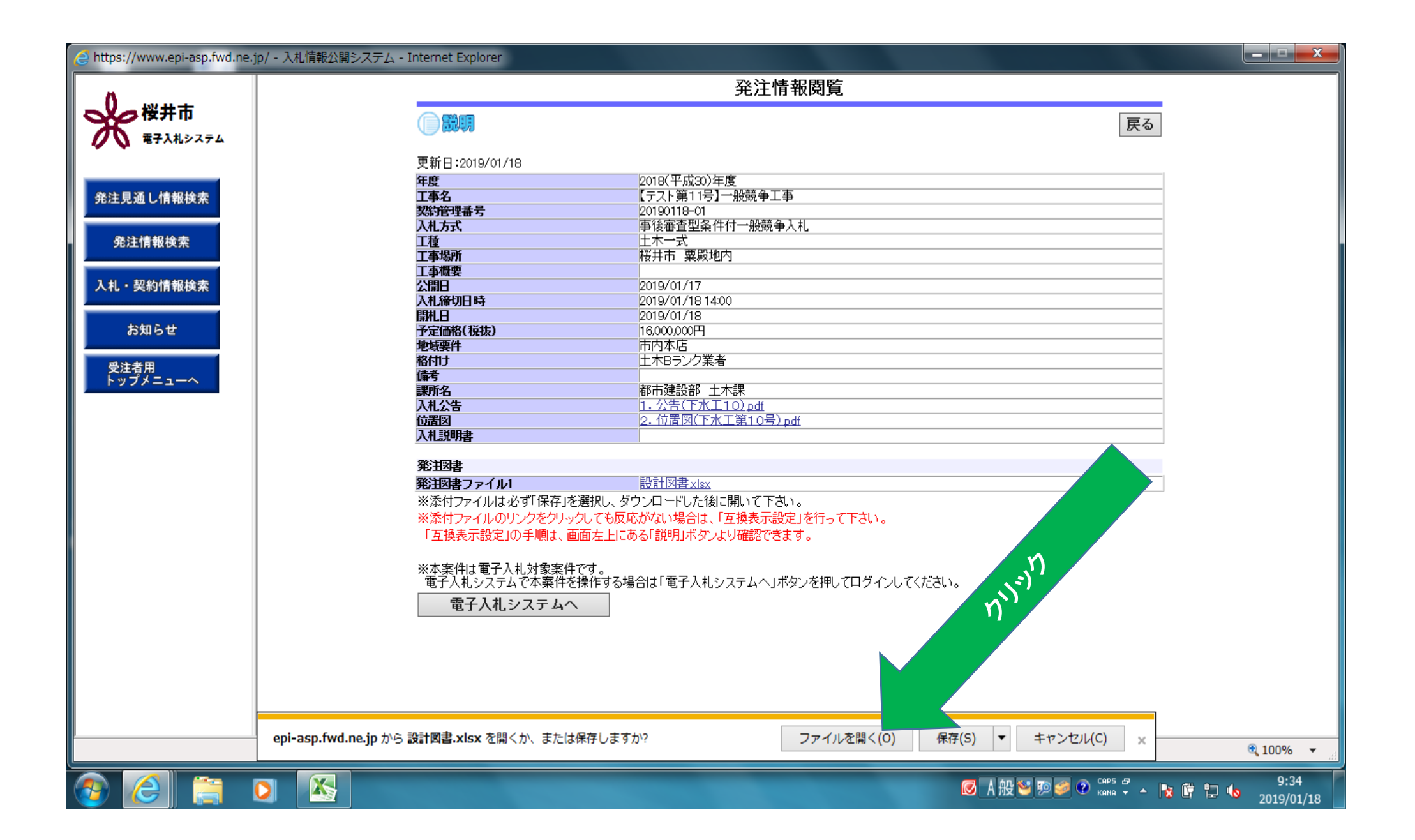

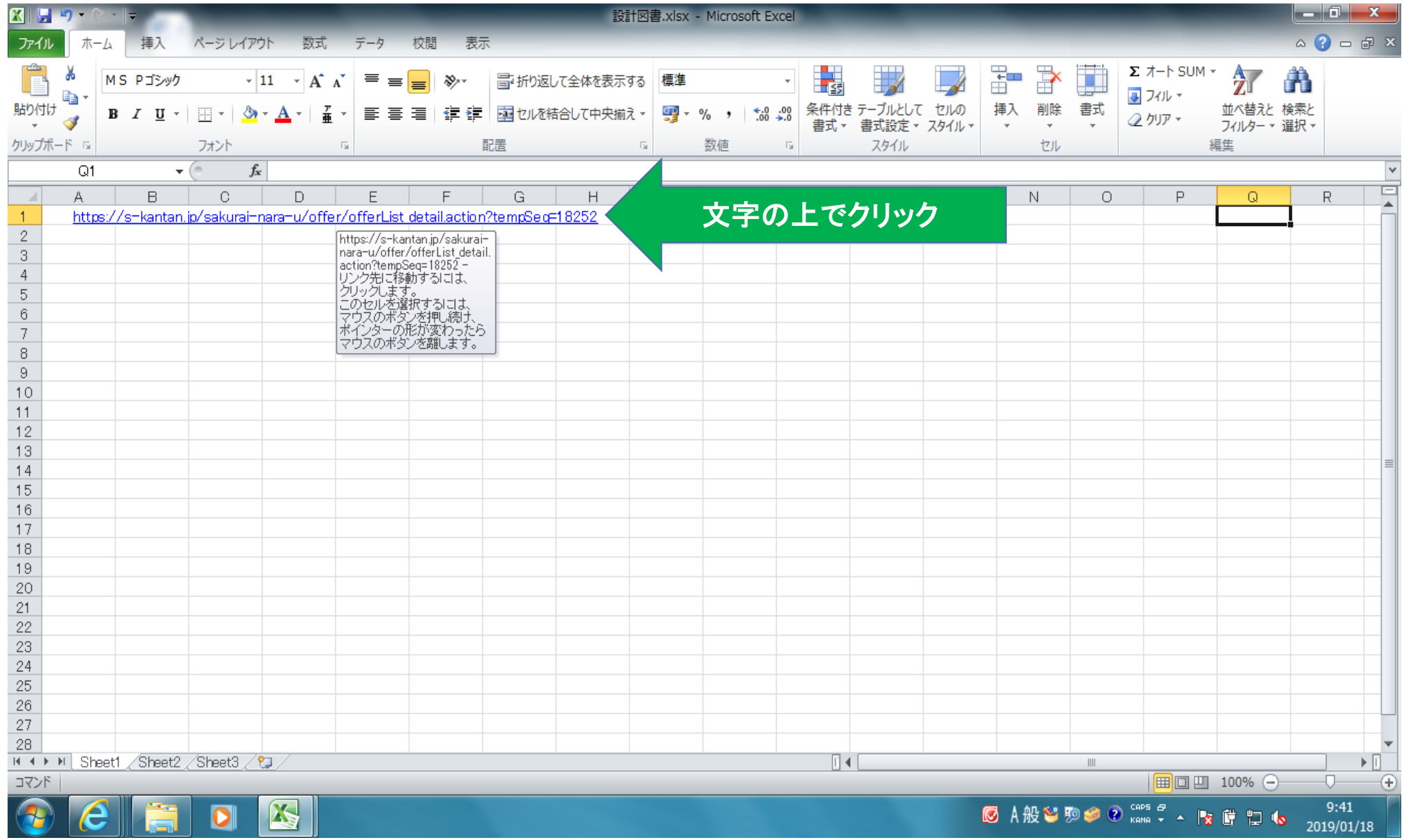

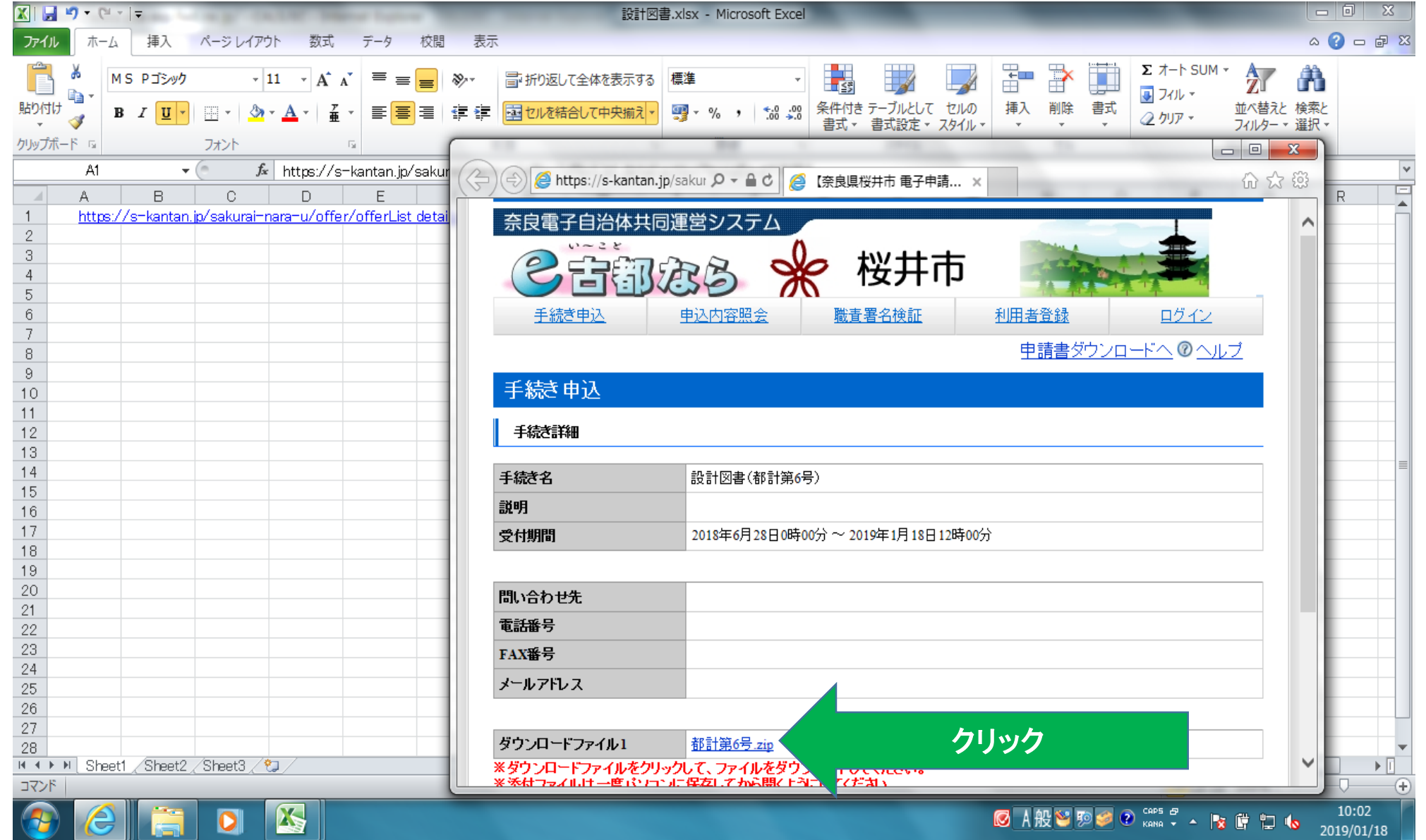

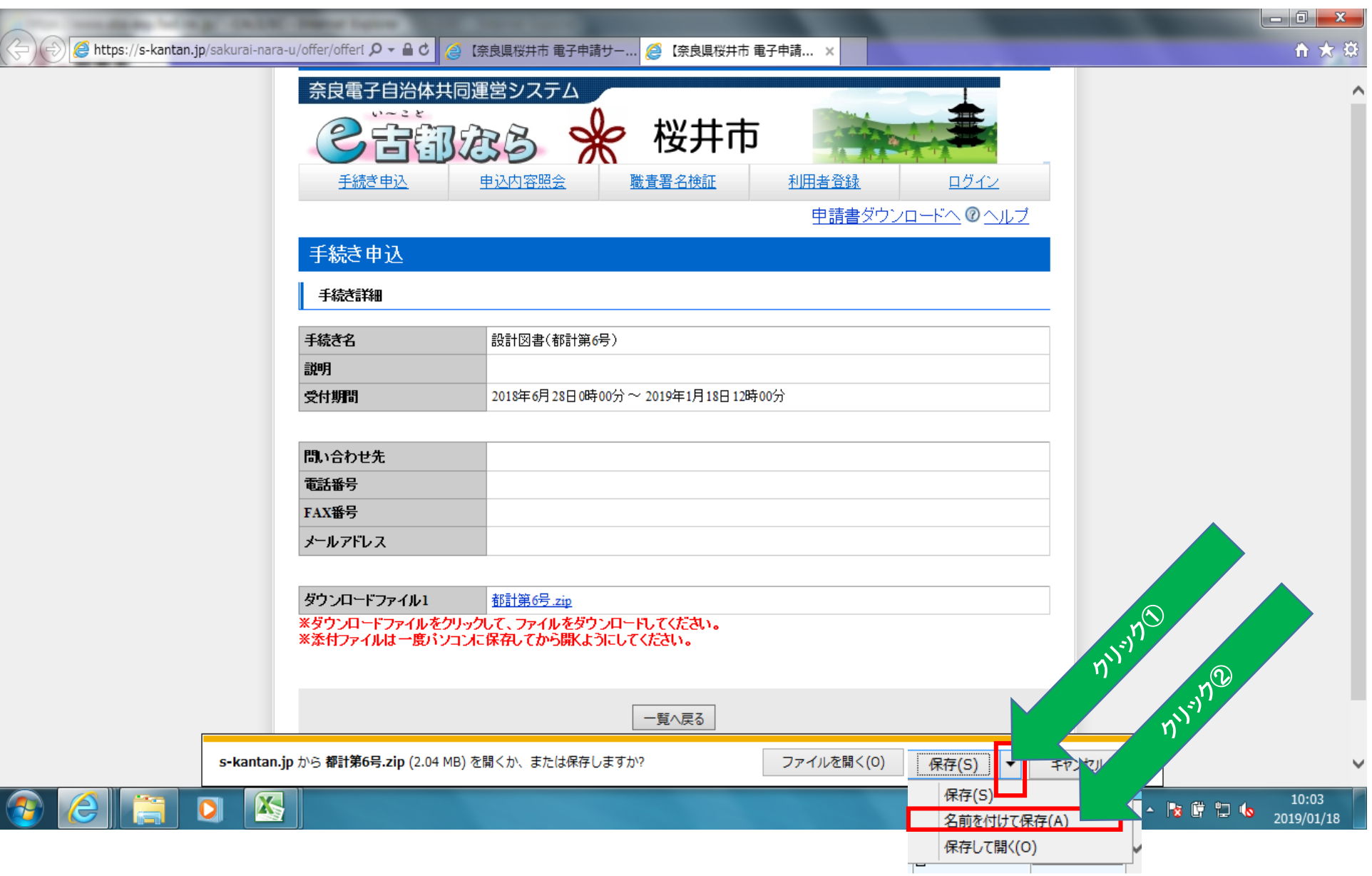

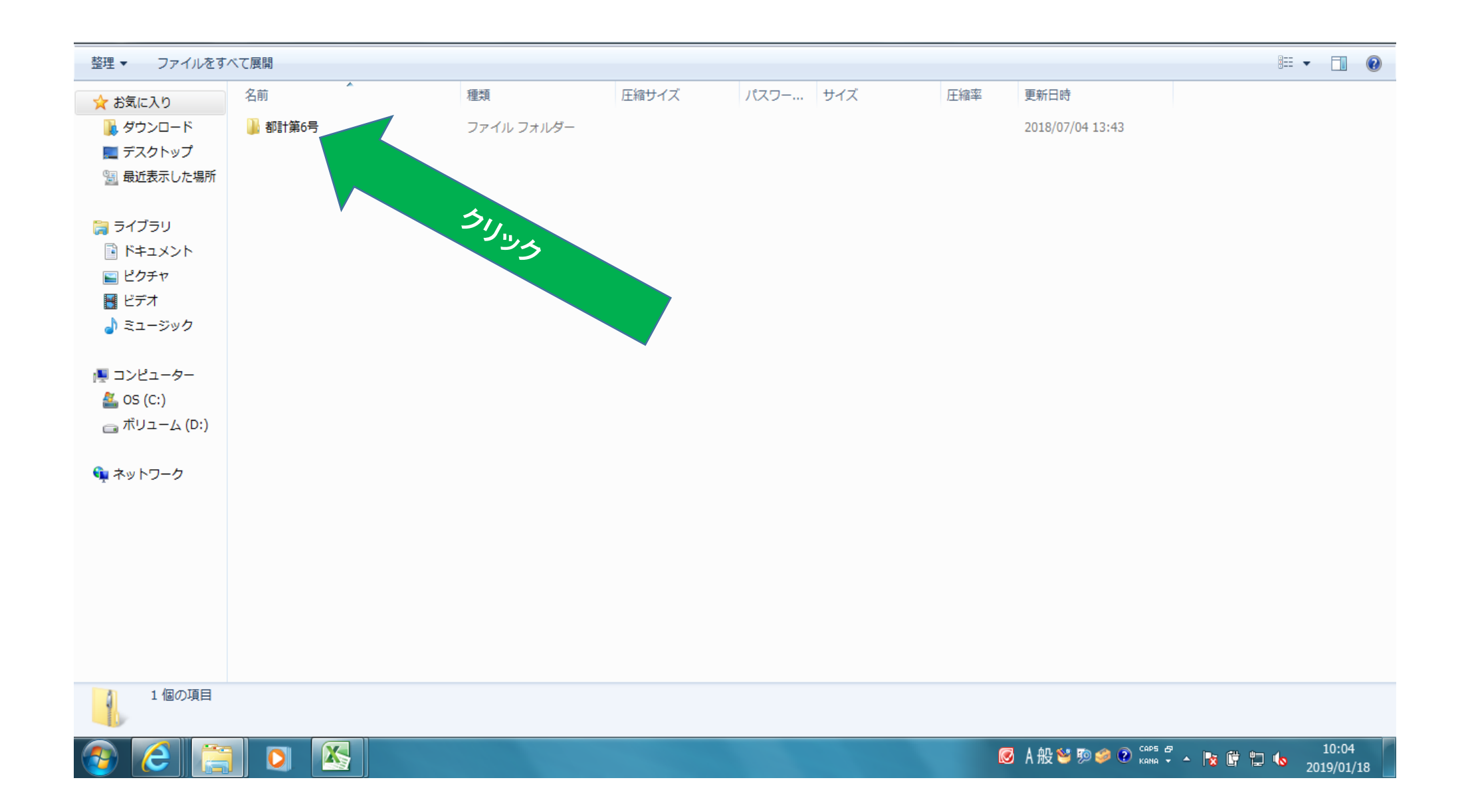

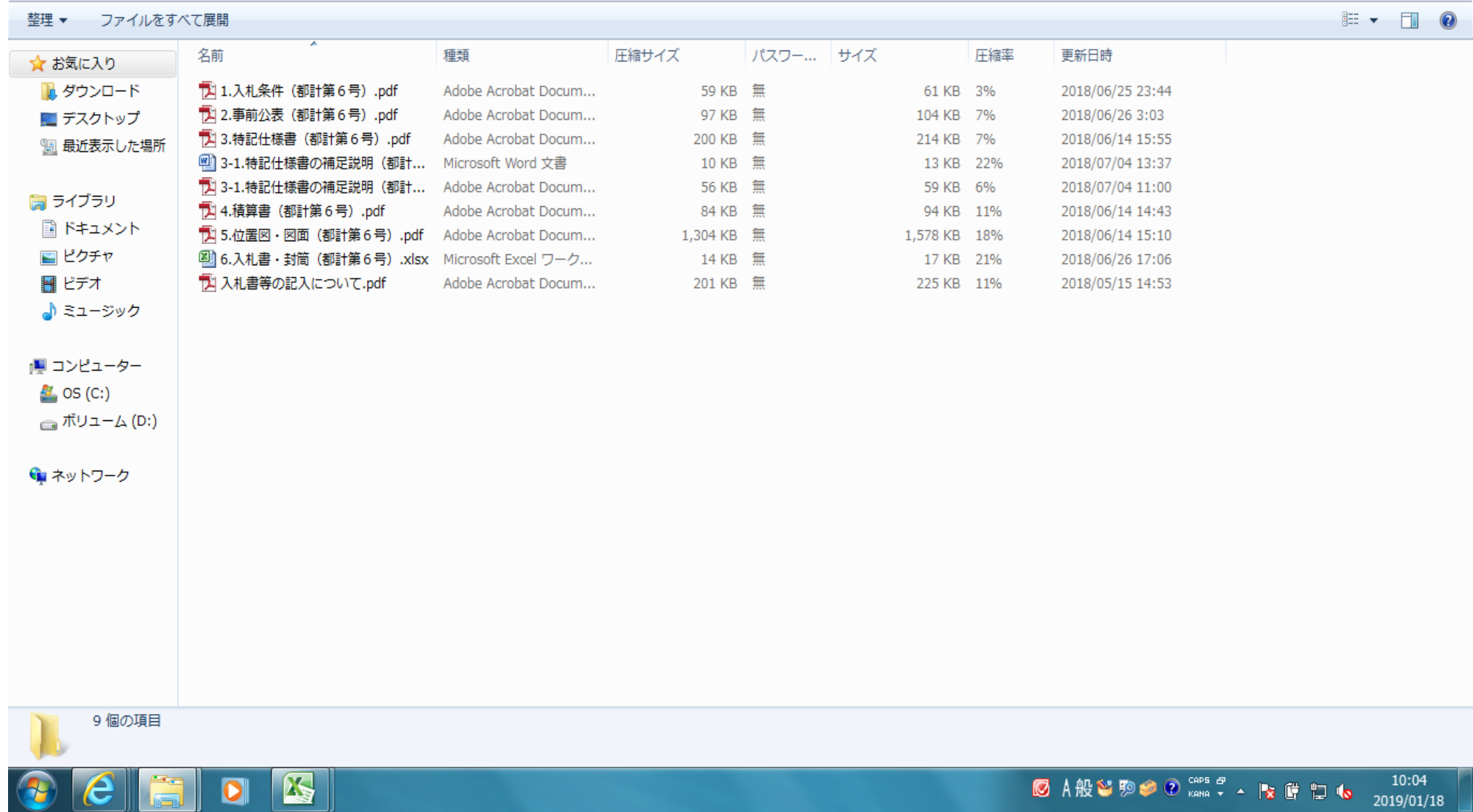